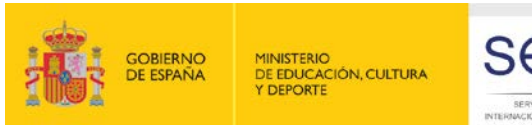

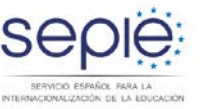

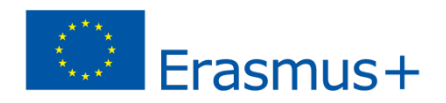

#### **JORNADAS DE MOVILIDAD ERASMUS+ DE EDUCACIÓN SUPERIOR ENTRE PAÍSES DEL PROGRAMA (KA103).**

#### **El marco de la calidad en Erasmus+**

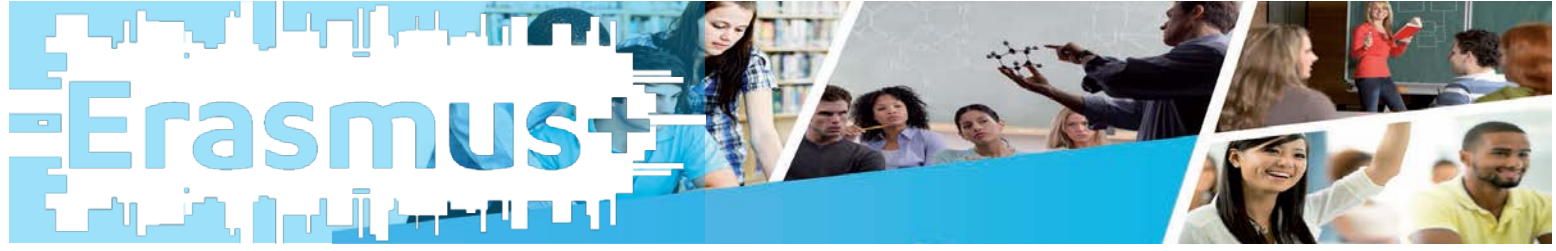

#### **Madrid, 29 de septiembre de 2016**

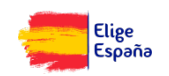

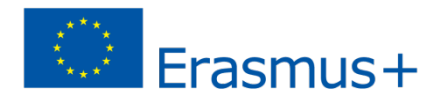

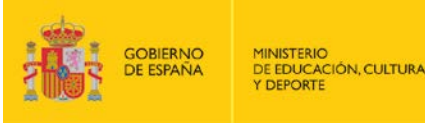

#### **Herramienta de Movilidad: MT+.**

RINGIONALIZACIÓN DE LA EDUCACIÓ

- El beneficiario deberá utilizar la aplicación web Herramienta de movilidad ("Mobility Tool") para consignar toda la información en relación con las actividades de movilidad realizadas, incluidas las actividades con una subvención de la UE cero, durante todo el período de movilidad, y deberá completar y presentar el Informe Intermedio (si está habilitada) y el Informe Final.
- **Al menos una vez al mes durante la duración del proyecto de movilidad, el beneficiario deberá completar y actualizar cualquier información relativa a los participantes y a las actividades de movilidad.**

(Art. I.10.1 convenio de subvención)

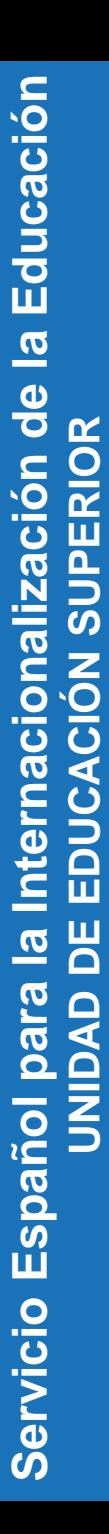

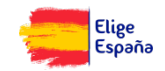

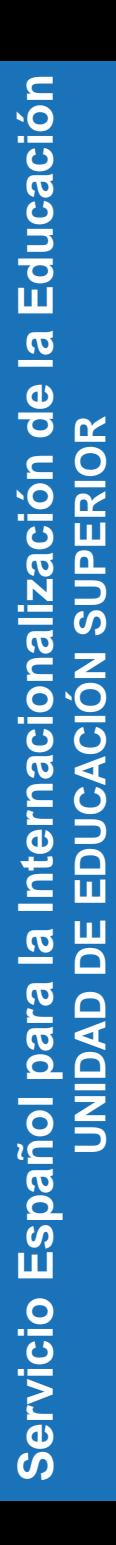

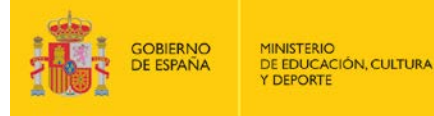

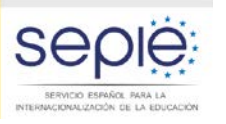

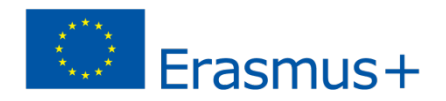

**Herramienta de Movilidad: MT+.**

- PREGUNTAS FRECUENTES Y PROBLEMAS RECURRENTES: Convocatorias 2014 y 2015
- EVOLUCIÓN MT+: NOVEDADES Convocatoria 2016

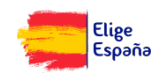

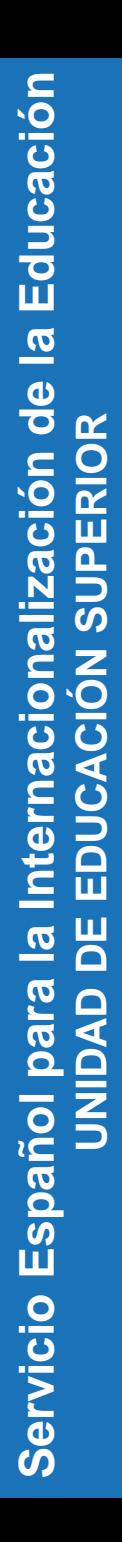

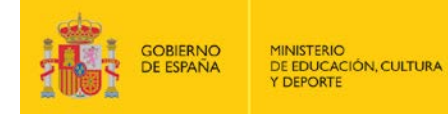

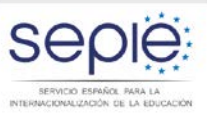

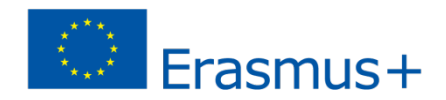

#### **PREGUNTAS FRECUENTES Y PROBLEMAS RECURRENTES: Convocatorias 2014 y 2015**

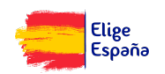

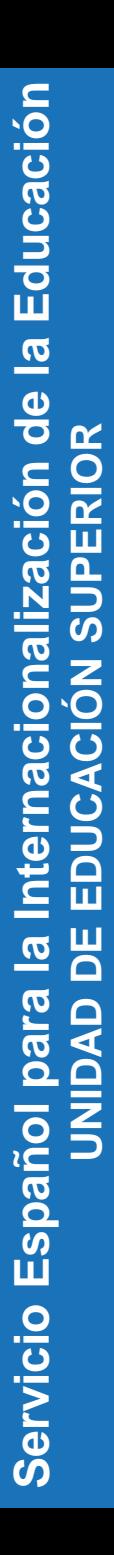

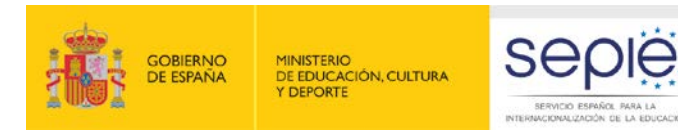

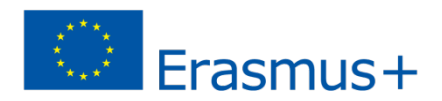

#### **KA103 KA107**

#### Campos duración movilidad (Definición)

- Duración calculada (días) **CALCULADO**
- Duración interrupción (días): Interrupciones que ocurran durante el período de actividad de la movilidad. Si no hay interrupción será 0 (cero). Vacaciones de la empresa durante prácticas no se considera interrupción.
- 
- Duración de la movilidad (días): **CALCULADO**
	- Días de viaje: (**solo ST)** Hasta 2 días, siempre que no se supere la duración máxima financiada (5 días) y se disponga de presupuesto.
		- Duración no financiada (días): Duración en días del período de movilidad que no es financiada por fondos UE
		- Duración financiada (días): **CALCULADO**

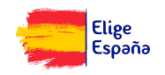

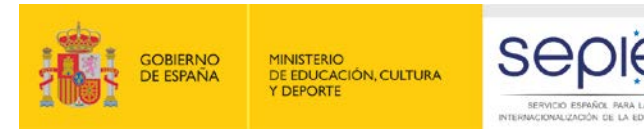

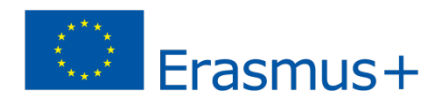

#### **KA103 KA107**

#### Beca Cero y Campos duración movilidad

Beca cero: Movilidad NO financiada por fondos UE, ni parcial ni totalmente

- Al marcar esta opción:
	- Importación: los campos relativos a la ayuda económica no se importarán y se rellenaran automáticamente como 0 (cero)
	- Interfaz gráfica MT+: los mismos campos se bloquearán y también se rellenarán como 0 (cero).
- ¿Qué pasa con los campos de Duración?
	- Interfaz gráfica MT+/Importación: no es necesario que el Beneficiario rellene el campo **"Duración no financiada (días)"**, la MT+ lo rellenará automáticamente con el valor del campo **"Duración de la movilidad (días)"** , y se rellenará automáticamente como 0 (cero) el campo **"Duración financiada (días)".**
	- Pendiente mejora en próxima versión: MT+ automáticamente marcara como **"Beca cero"** una movilidad si detecta que la **"Duración no financiada (días)"** es igual a **"Duración de la movilidad (días)"**, y no se declara ayuda de viaje o Necesidades Especiales

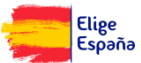

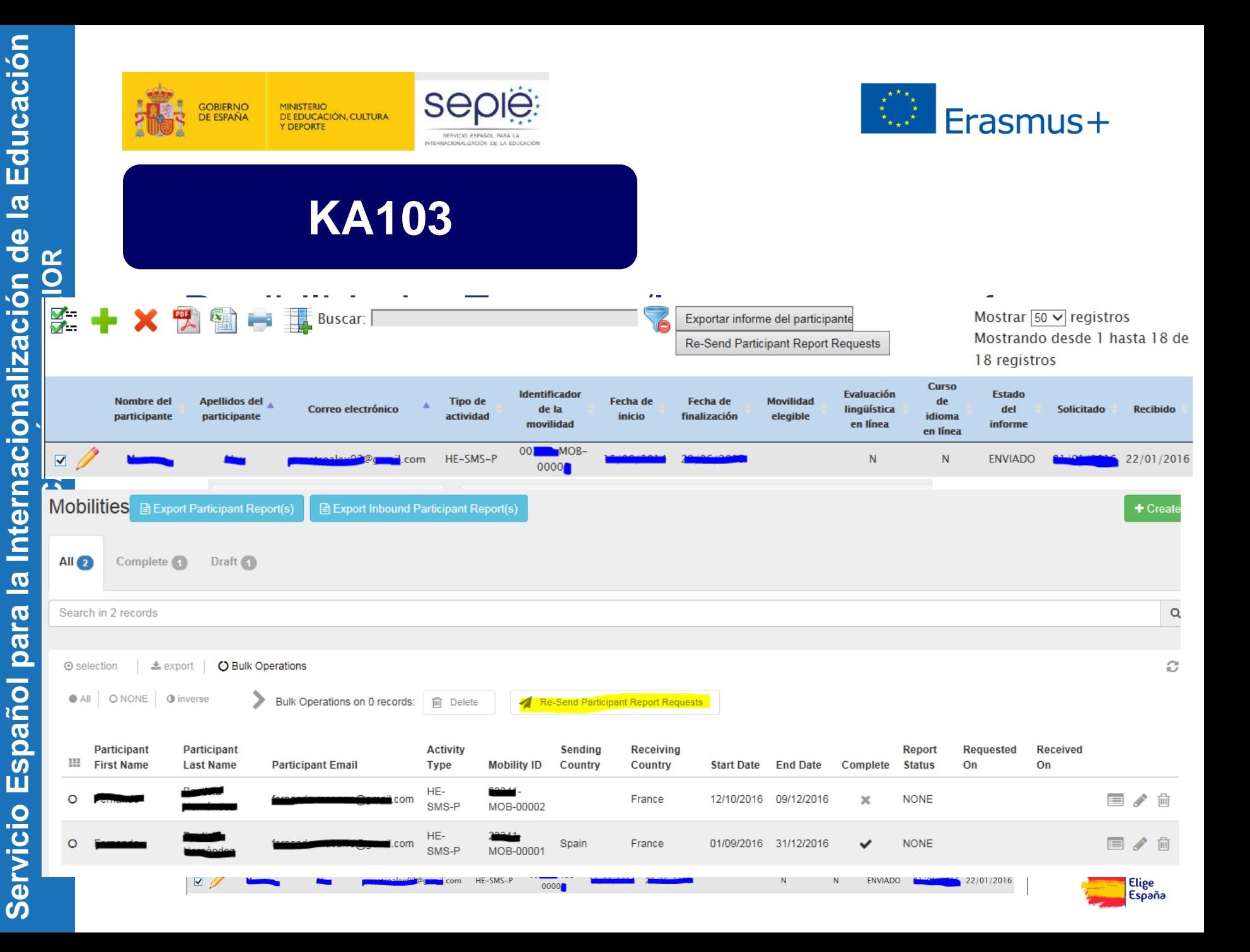

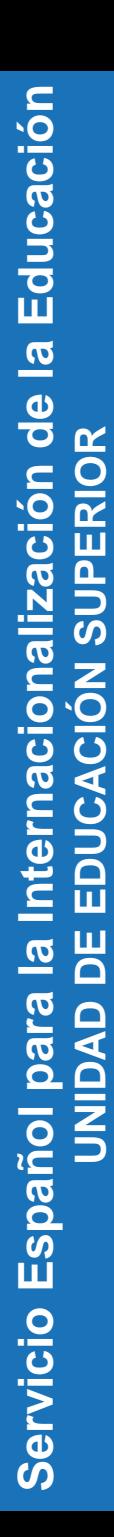

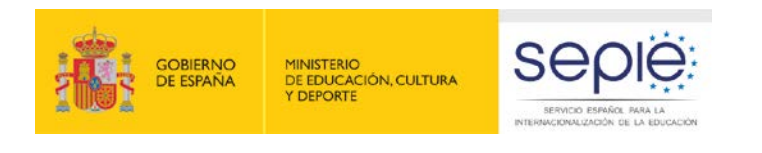

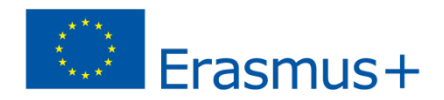

 No es posible corregir un informe del participante tras su envío

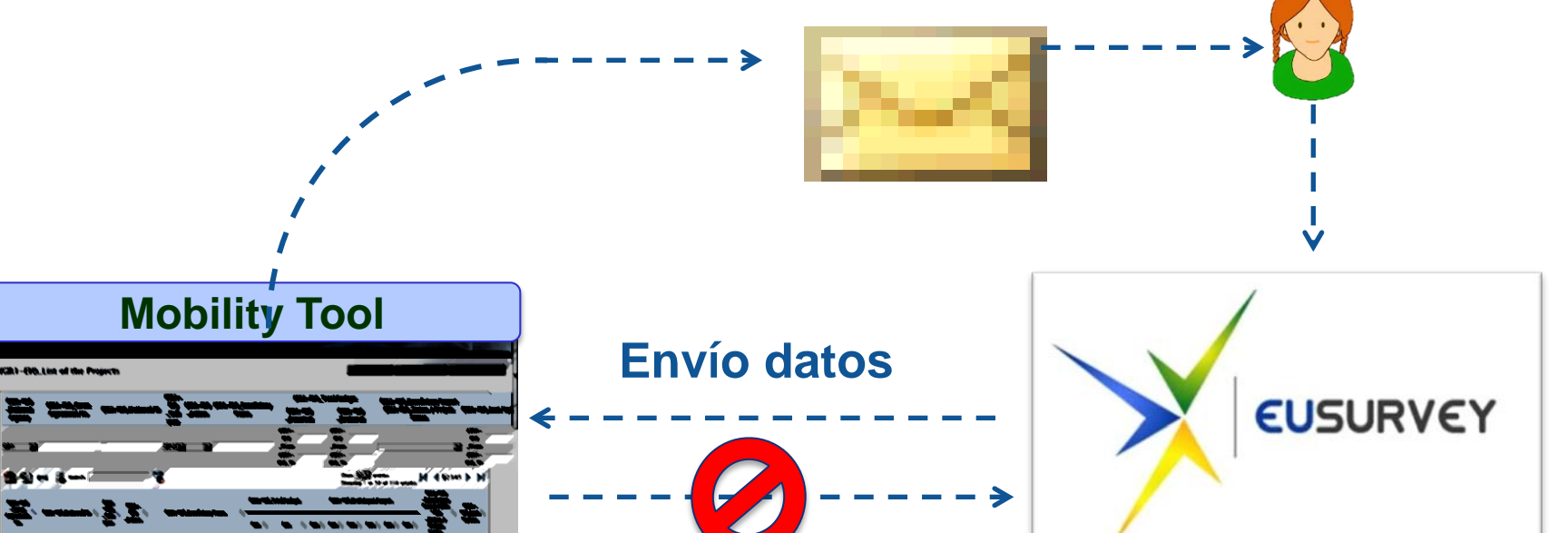

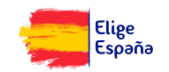

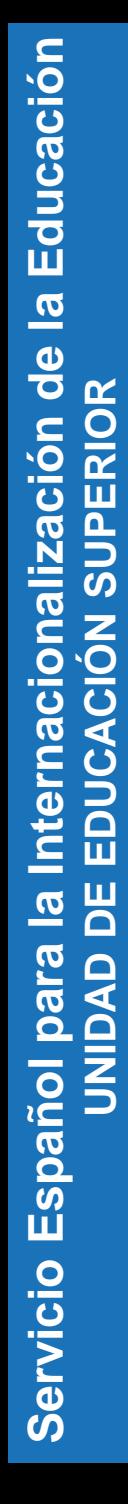

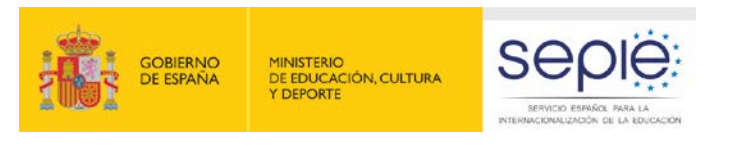

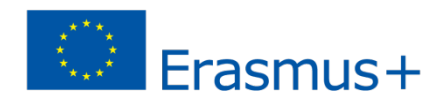

### Mensajes aviso actualización del proyecto

- Se reciben cuando AN o CE ha actualizado datos en el proyecto.
- Mensaje tipo indica que beneficiario debe revisar información del proyecto y realizar el cambio
- Cambios no necesitan actuación beneficiario:
	- Cambios en el presupuesto (ej: adjudicación final tras Informe intermedio)
	- Cambio representante legal
	- Cambio datos persona de contacto\*
- Aunque sean datos editables por el beneficiario, no deben modificarse, sino que debe comunicarse a la AN.

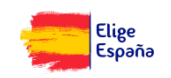

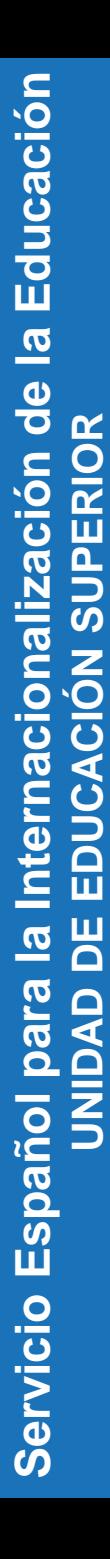

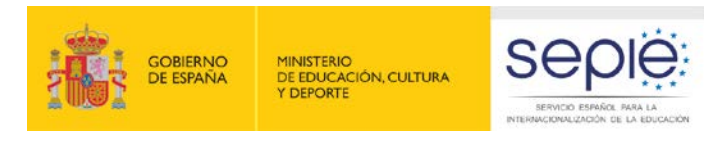

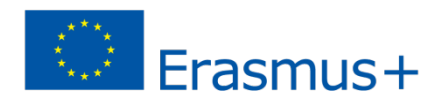

### Fecha de finalización

**KA103**

El DD dice en la movilidad de estudiantes (SM):

*"…si el período confirmado de estancia es más corta que la prevista y la diferencia es de más de 5 días, el beneficiario tiene que indicar en la MT + la fecha de finalización confirmada como se indica en el certificado de notas o en el certificado de prácticas."*

 Es decir, si la estancia es más corta que la prevista y la diferencia fuera igual o menor a 5 días, el beneficiario tiene que indicar en la MT+ la fecha prevista de finalización (convenio con el participante)

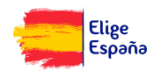

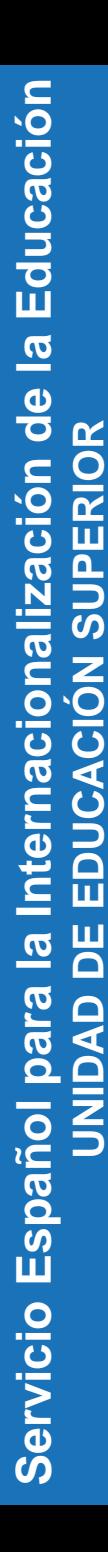

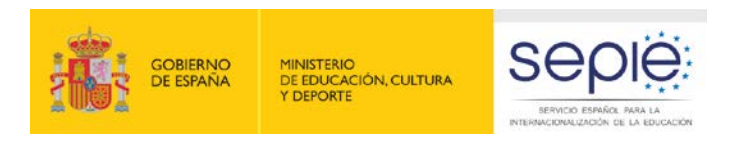

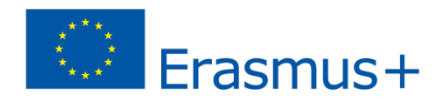

- Error Movilidades guardadas en otro proyecto
	- Problema: La movilidad se guarda en el proyecto que no corresponde
	- Causa: Beneficiario abre 2 proyectos al mismo tiempo, edita una movilidad y guarda los cambios.
	- Solución: Solo abrir 1 proyecto cada vez

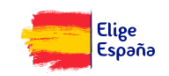

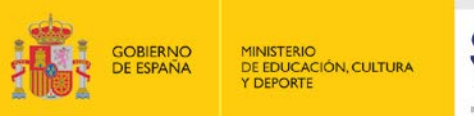

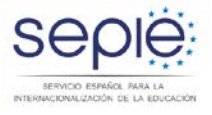

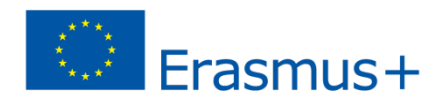

### **Error Organización**

- Problema:
	- Organización ya existe en el proyecto
	- Organización no autorizada para el tipo de acción
- Causa:
	- Una misma organización aparece 2 veces en el proyecto con mismo PIC y diferente ID.
	- Organización no tiene asociada Acreditación (ECHE)
- Solución:
	- Vincular las movilidades a una de la organizaciones duplicadas y eliminar la otra (desde pantalla organizaciones)
	- Editar la organización, utilizar el buscador situado en el campo "Código Erasmus" para encontrar la organización correctamente acreditada y seleccionarla.

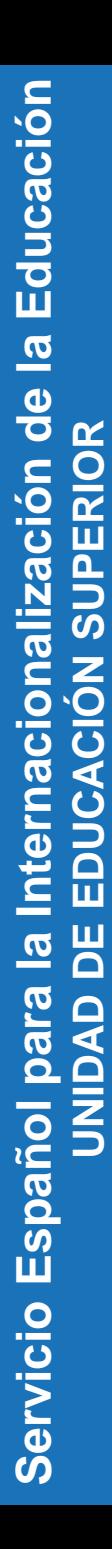

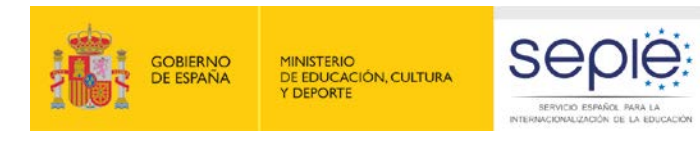

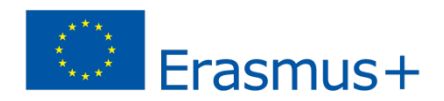

- **Errores Informes participantes (1)** 
	- **Problema: Respuesta informe aparece en** una movilidad que no corresponde (1)
	- Causa: Utilizado mismo ID para dos movilidades diferentes.
	- Solución: Prestar especial atención al uso de IDs de movilidad.

Si se produce el error la solución es actualizar los datos de la movilidad a los datos de la movilidad original (informe participante) y crear una nueva movilidad con los datos de la segunda.

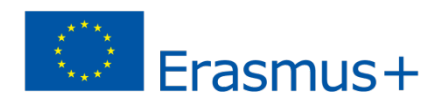

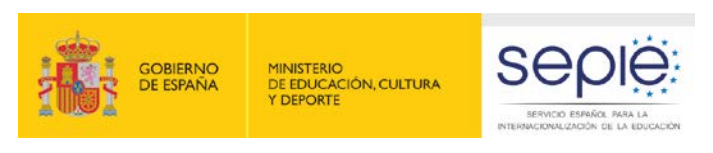

# **Errores Informes participantes (2)**

- Problema: Respuesta informe aparece en una movilidad que no corresponde (2)
- Causa: Participantes intercambian la invitación del informe del participante.
- Solución: Avisar participantes el mensaje es personal e intransferible.

Si se produce el error la única solución posible es eliminar la movilidad y volver a crearla

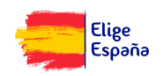

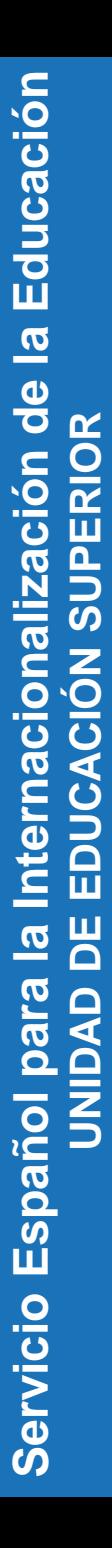

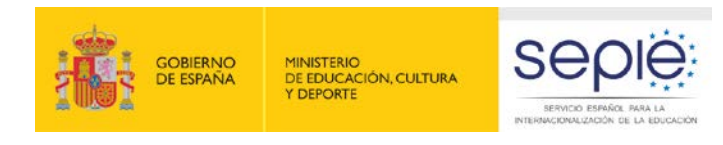

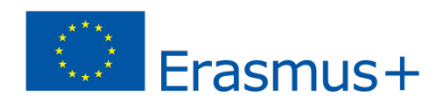

- **Errores Informes participantes (3)** 
	- Problema: Error al enviar invitación

*There was a problem registered your request, the email is not registered*

- Causa: Beneficiario intenta enviar la invitación 2 veces durante el mismo día, al mismo participante.
- Solución: Tras un envío esperar al menos 24 horas para volver a intentarlo.

Próximas versiones se mejorará mensaje error

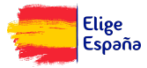

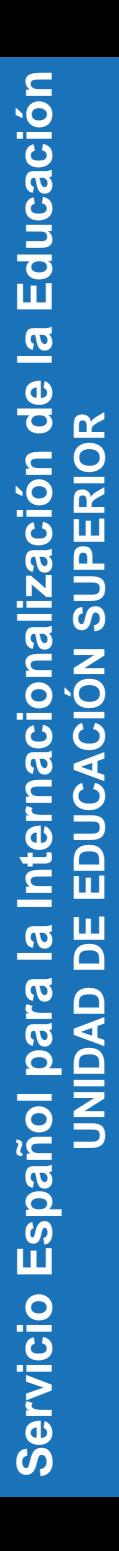

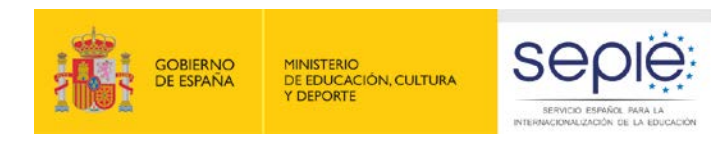

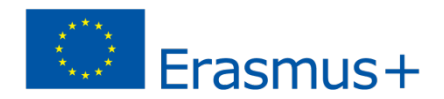

- **Errores Informes participantes (4)** 
	- Problema: Error al enviar el informe *Bad request*
	- Causa: Una *cookie* utilizada por la MT+ está dañada
	- Solución: Participante limpie *cookies* e historial del navegador

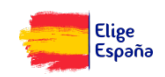

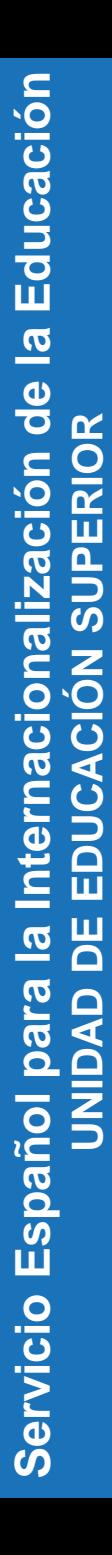

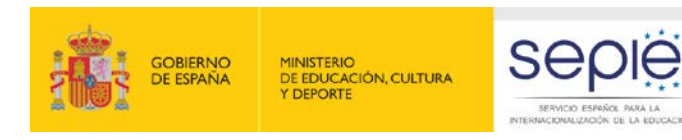

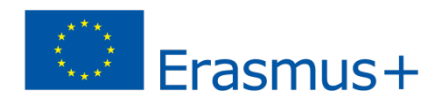

### Errores Informes participantes (5)

- Problema: Respuesta no recibida en MT+
- Causa:
	- Borrado movilidad
	- Reenvío nueva invitación
- Solución:
	- Evitar cuando sea posible el borrado de movilidades
	- Cuando se envíen nuevas invitaciones avisar al participante de responder a la última.

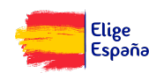

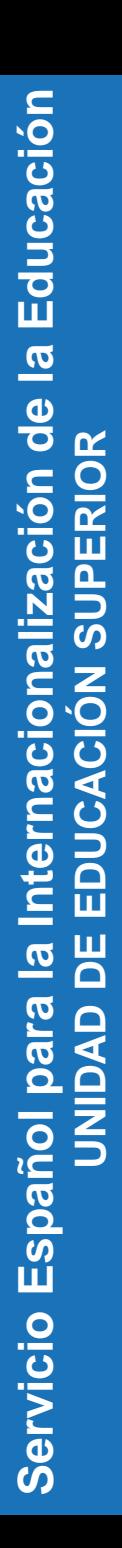

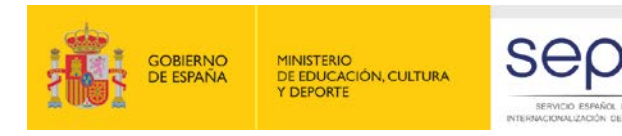

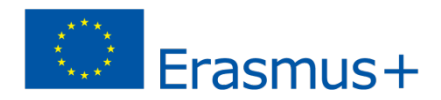

#### Error visualización pantalla movilidades

- Problema: Pantalla "Lista de movilidades" no se carga correctamente
- Causa: Problema instalación Flash en el PC
- Solución: Actualizar instalación Flash

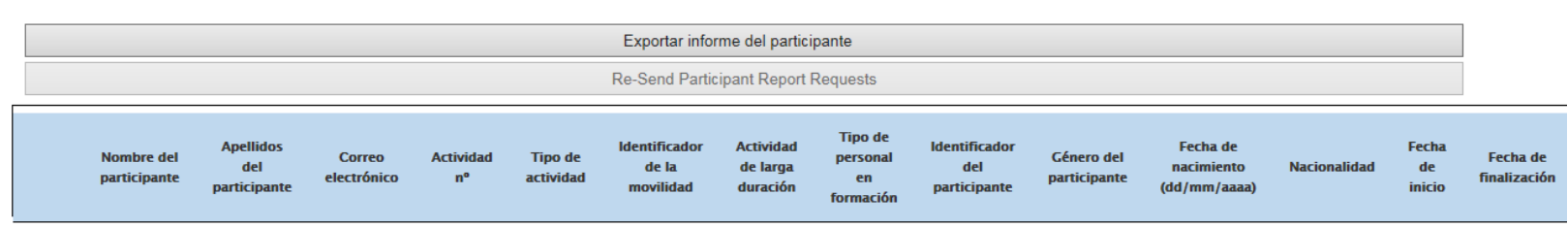

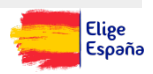

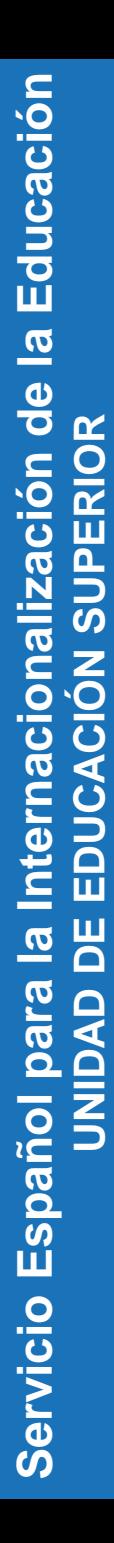

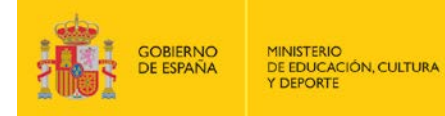

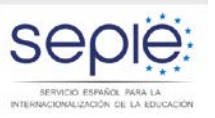

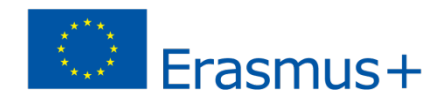

#### **EVOLUCIÓN MT+: NOVEDADES Convocatoria 2016**

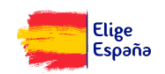

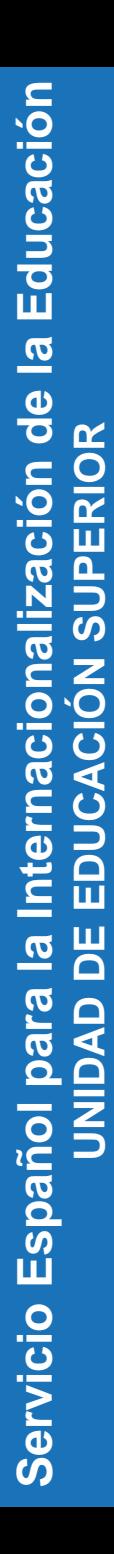

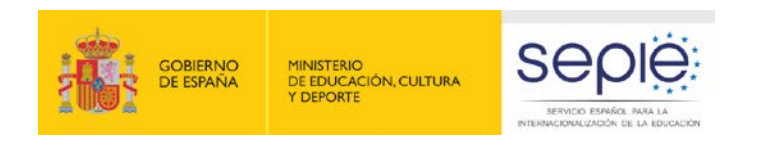

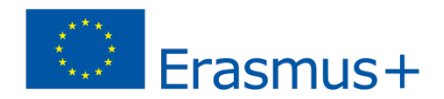

#### Versión 2.4\*:

2.4.0. 13/06/2016

**KA103**

- Rediseño pantallas: Inicio, Menú principal, Lista de proyectos, Selección idioma, Lista movilidades
- Rediseño pantalla Inicio para nuevos beneficiarios
- Cambio información en pantalla *Dashboard*
- Lista movilidades mostrará información errores envío de las invitaciones a los participantes

\* Prevista para 08/06/2016 pero CE decidió posponer y dividir en dos

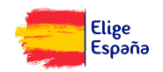

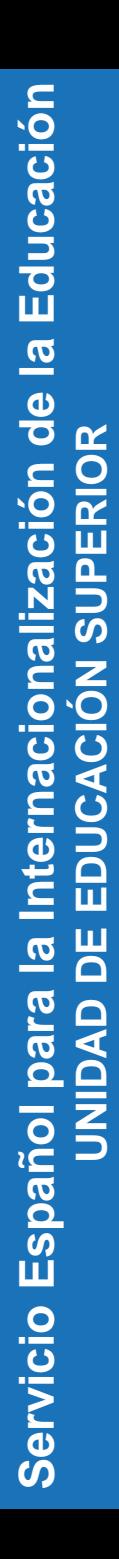

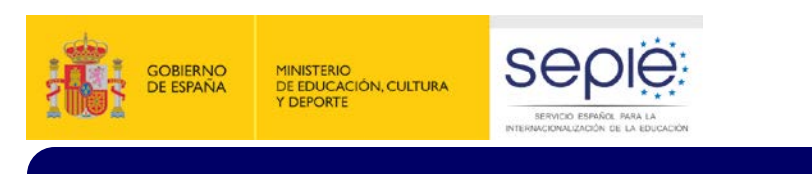

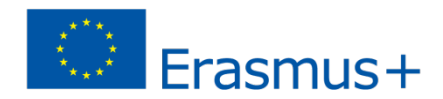

#### Versión 2.4\*: **KA103**

- 2.4.1. 27/06/2016
	- Gestión y seguimiento proyectos convocatoria 2016
	- Informes participantes convocatoria 2016
	- Mejoras página creación de movilidades.
	- Diccionario de datos (DD) especifico de estas acciones disponible en la pantalla "Exportar-Importar Movilidades"
		- **Introducción concepto "Draft mobilities".**
		- **Informe participante sobre Reconocimiento**

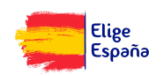

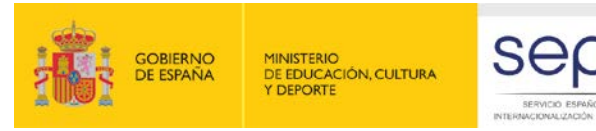

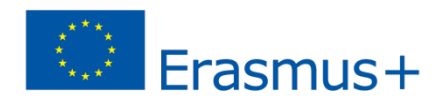

Versión 2.4\*:

#### **Introducción concepto "Draft mobilities"**

- ¿Por qué?
	- Para permitir una introducción temprana de las movilidades en la MT+, cuando todavía no se conocen todos los detalles.
	- Permitirá al beneficiario un uso más sencillo y eficiente de la MT+ en su gestión diaria de las movilidades
	- Para KA103 transición hacía más sinergias entre MT+ y OLS

#### ■ ¿Cómo?

- Cuando una serie de campos mínimos se han introducido en la MT+, el beneficiario podrá guardar (GUI) o importar la movilidad como "borrador" (*draft*)
- Se considerará una movilidad "completa" (*complete*) cuando se rellenen el resto de campos requeridos

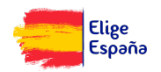

<span id="page-22-0"></span>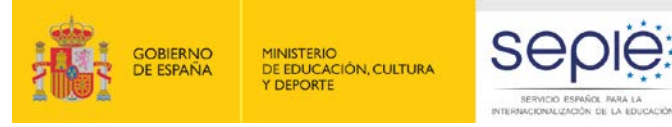

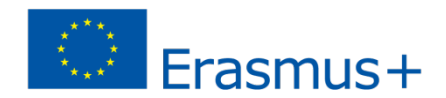

- Versión 2.4\*:
	- **Introducción concepto "Draft mobilities"** 
		- Campos mínimos para grabar una movilidad como borrador:

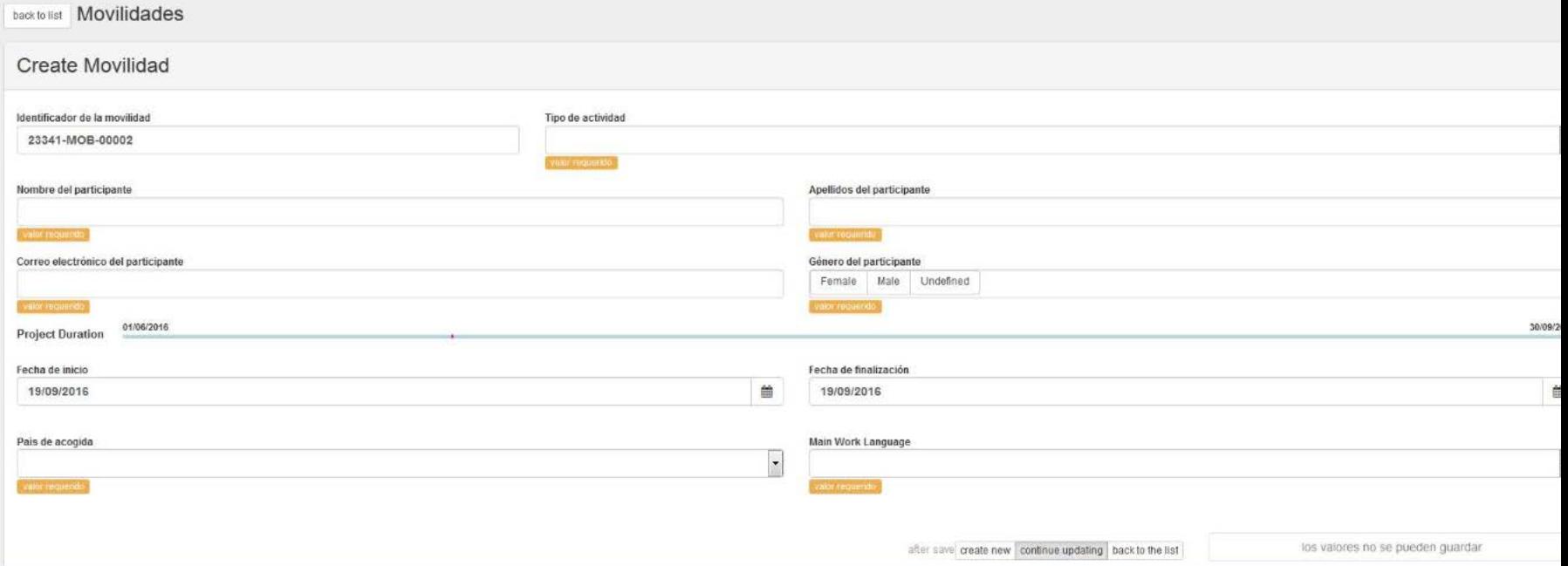

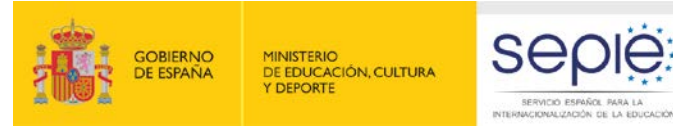

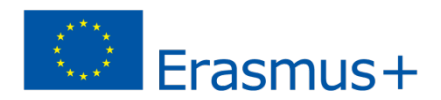

#### Versión 2.4\*:

#### **Introducción concepto "Draft mobilities"**

**Mobility Import - Export Students** Draft + Complete 2 Complete **1 Export Student Mobilities and the** associated Organisations information Draft + Complete **■ Export CSV ■ Export XLS** Please select an Import file for Student **Mobilities Draft + Complete 土 Select File** - OR - Drop Here Your File(s)

- Desde el 27/06/2016 hasta mediados de octubre habrá dos botones para importar movilidades, uno para importar movilidades "borrador", y otro para importar movilidades completas+borrador
- Ambos archivos de importación tendrán la mismas columnas pero diferentes reglas de validación
	- Movilidades "draft", solo serán necesarios los campos mínimos y el campo "Draft Mobility" será YES
	- Movilidades "completas", serán necesarios todos los campos requeridos y el campo "Draft Mobility " tendrá que ser NO.

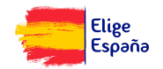

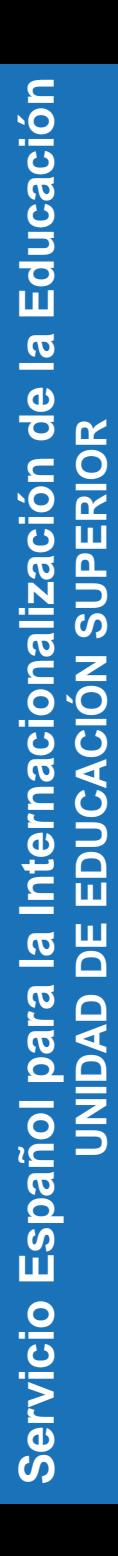

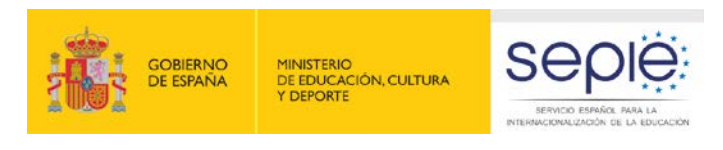

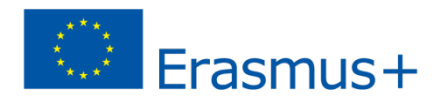

Versión 2.4\*:

- **Introducción concepto "Draft mobilities"** 
	- Desde mediados de Octubre, con la versión de la MT+ unicamente habrá un botón y un archivo de importación disponible para importar movilidades "draft" o "completas".
	- En ese momento aunque no se rellene el campo "Draft Mobility" el sistema automáticmente lo rellenará en función de los datos introducidos

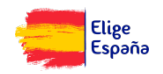

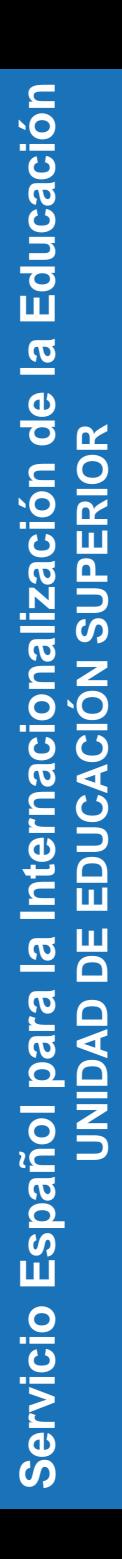

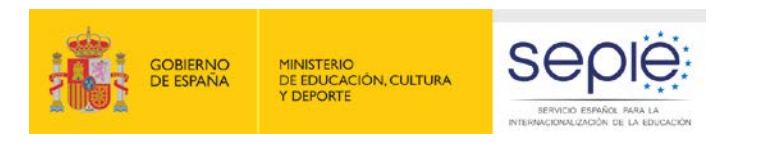

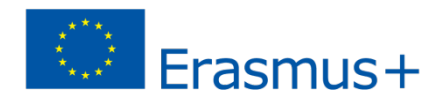

# Versión 2.4\*:

- **Informe participante sobre Reconocimiento** 
	- ¿Por qué? No ha podido realizarse ningún análisis a fondo del proceso de reconocimiento:
		- En los primeros años de Erasmus+, alrededor del 50% de los estudiantes informaron que el proceso de reconocimiento no había finalizado cuando enviaron su Informe de participante.

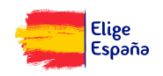

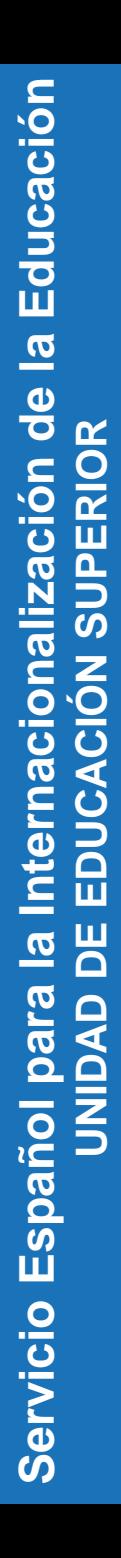

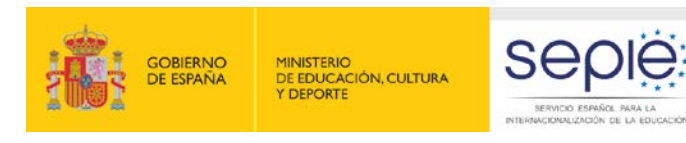

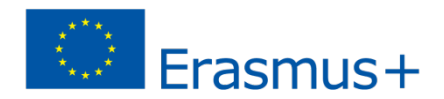

#### Versión 2.4\*: **KA103**

- **Informe participante sobre Reconocimiento** 
	- ¿Cómo?
		- **Introduciendo un informe del participante** adicional sobre reconocimiento se mejorará la información sobre este proceso.
		- La invitación se enviará un mes después de que la movilidad haya finalizado.

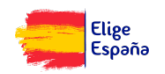

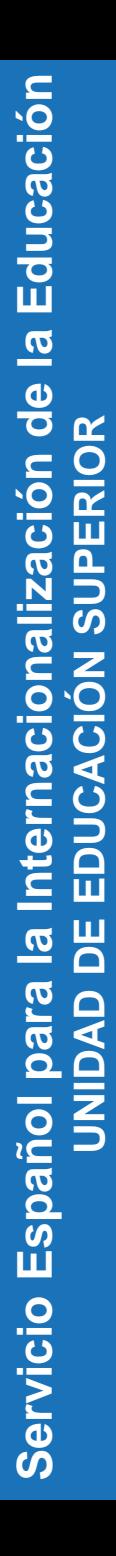

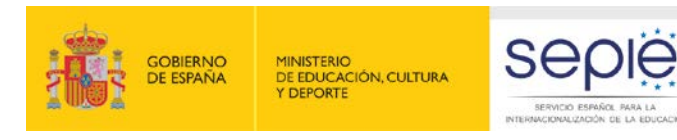

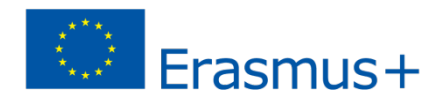

- Versión 2.4\*:
	- **Informe participante sobre Reconocimiento** 
		- ¿Cómo?
			- No habrá fecha limite para enviar la respuesta, podrá enviarse en cualquier momento después de finalizar el proceso de reconocimiento
			- Recibirán este informe solo los estudiantes que hayan respondido en el informe estándar que el proceso de reconocimiento no acabó.

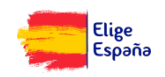

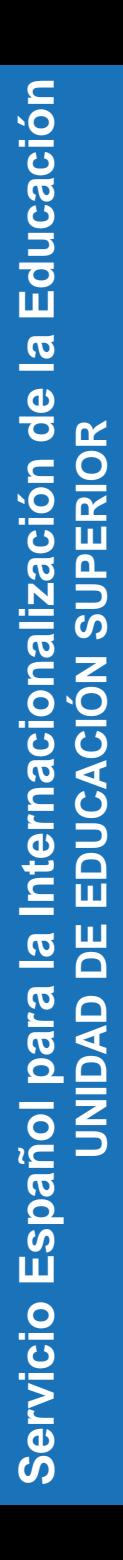

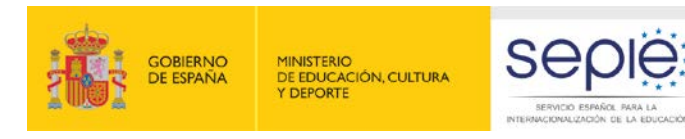

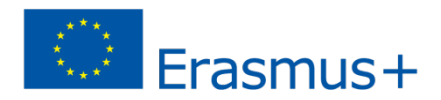

- Versión 2.4\*:
	- Campos eliminados
		- **Los siguientes campos se han eliminado de las** plantillas de importación por no ser relevantes:
			- SM:
				- Apoyo para viaje UE Grant Not Required
				- Apoyo individual UE Grant Not Required

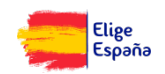

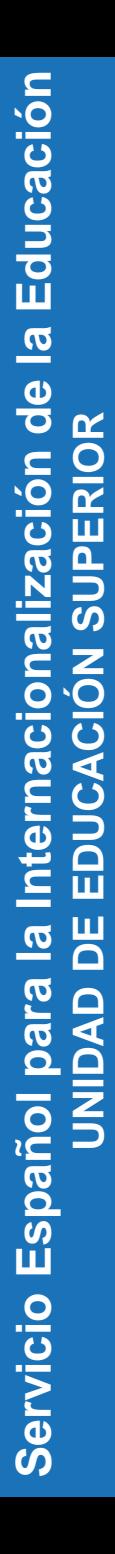

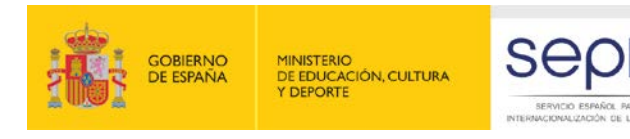

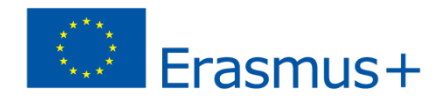

 Versión 2.4\*: **KA103**

#### **Información Necesidades especiales**

 Se añade la siguiente frase en el campo "Apoyo para necesidades especiales".

*… El campo "Participante con necesidades especiales" debe ser SI, incluso si el participante es financiado por otras fuentes de financiación, con el fin de permitir recoger una información más precisa sobre la participación de los estudiantes y el personal con necesidades especiales*

- **Si recibe ayuda de fondos UE, beneficiario rellenará los tres campos correspondientes a Necesidades especiales**
- **Si no recibe ayuda de fondos UE, pero es financiado por otras fuentes, solo rellenaría el campo Necesidades especiales como YES**

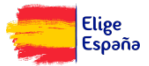

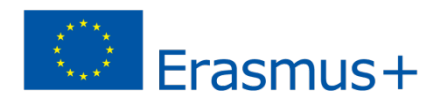

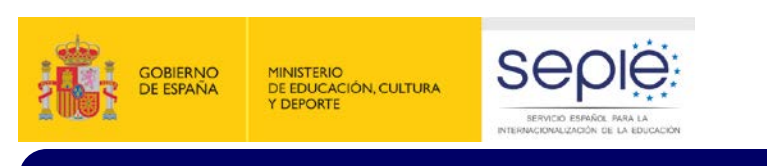

## Versión 2.5. finales julio 2016

Informe Finales Beneficiarios. Convocatoria 2016.

# Versión 2.6. finales septiembre 2016

- **Informe final participante adicional sobre reconocimiento.** Convocatoria 2016.
- Exportación movilidades entrantes (movilidades e informes de los participantes)

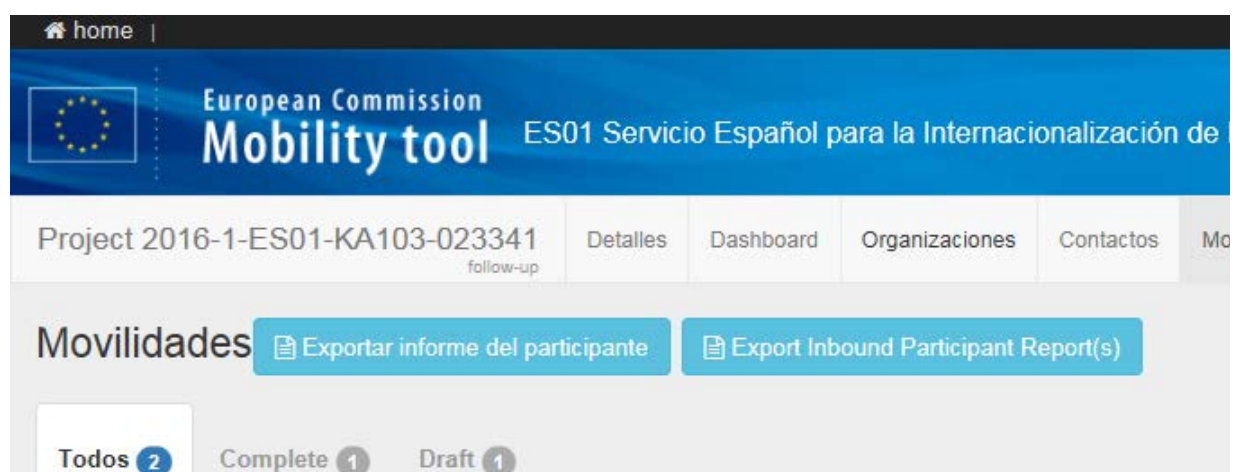

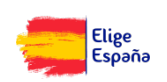

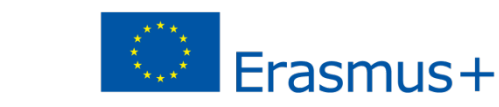

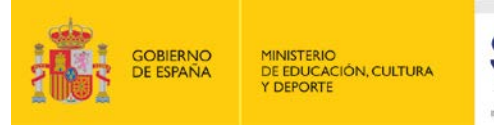

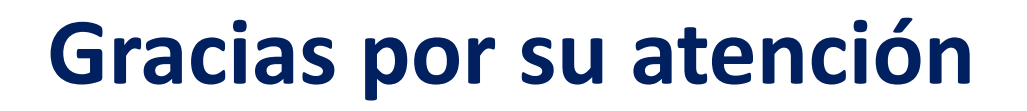

#### **Servicio Español para la Internacionalización de la Educación (SEPIE)**

SERVICIO ESPAÑOL PARA LA ERNACIONALIZACIÓN DE LA EDUCACIÓN

**www.sepie.es / sepie@sepie.es www.erasmusplus.gob.es**

> **@sepiegob ErasmusPlusSEPIE #SEPIEKA103 #MiErasmusPlus**

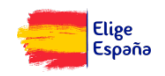

<span id="page-32-0"></span>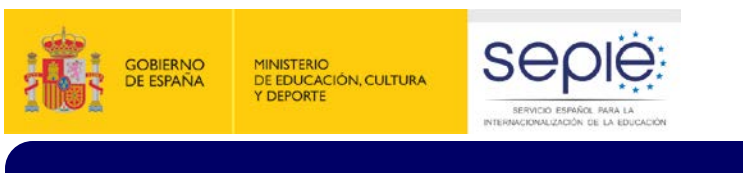

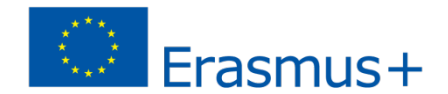

back to list Movilidades

Create Movilidad para Bautista Hernández Fernando

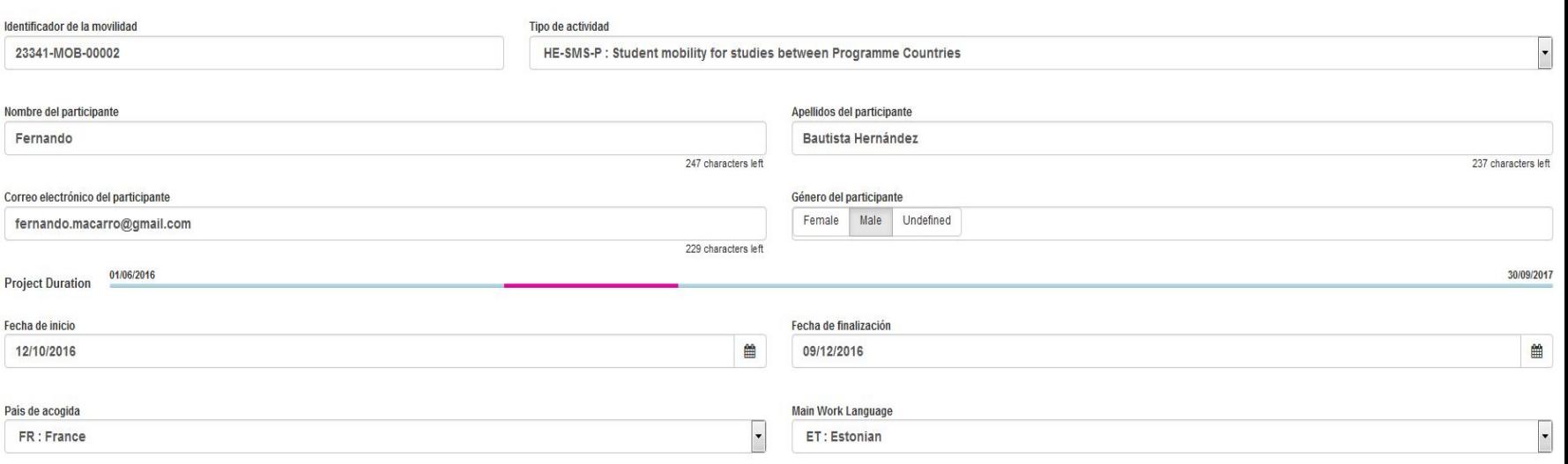

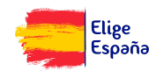

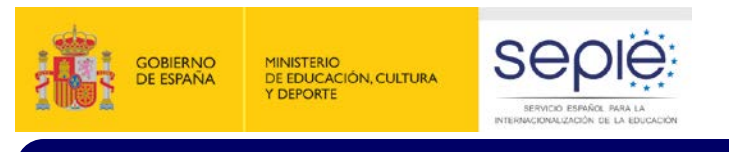

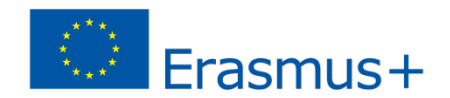

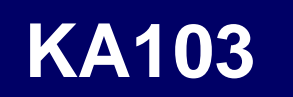

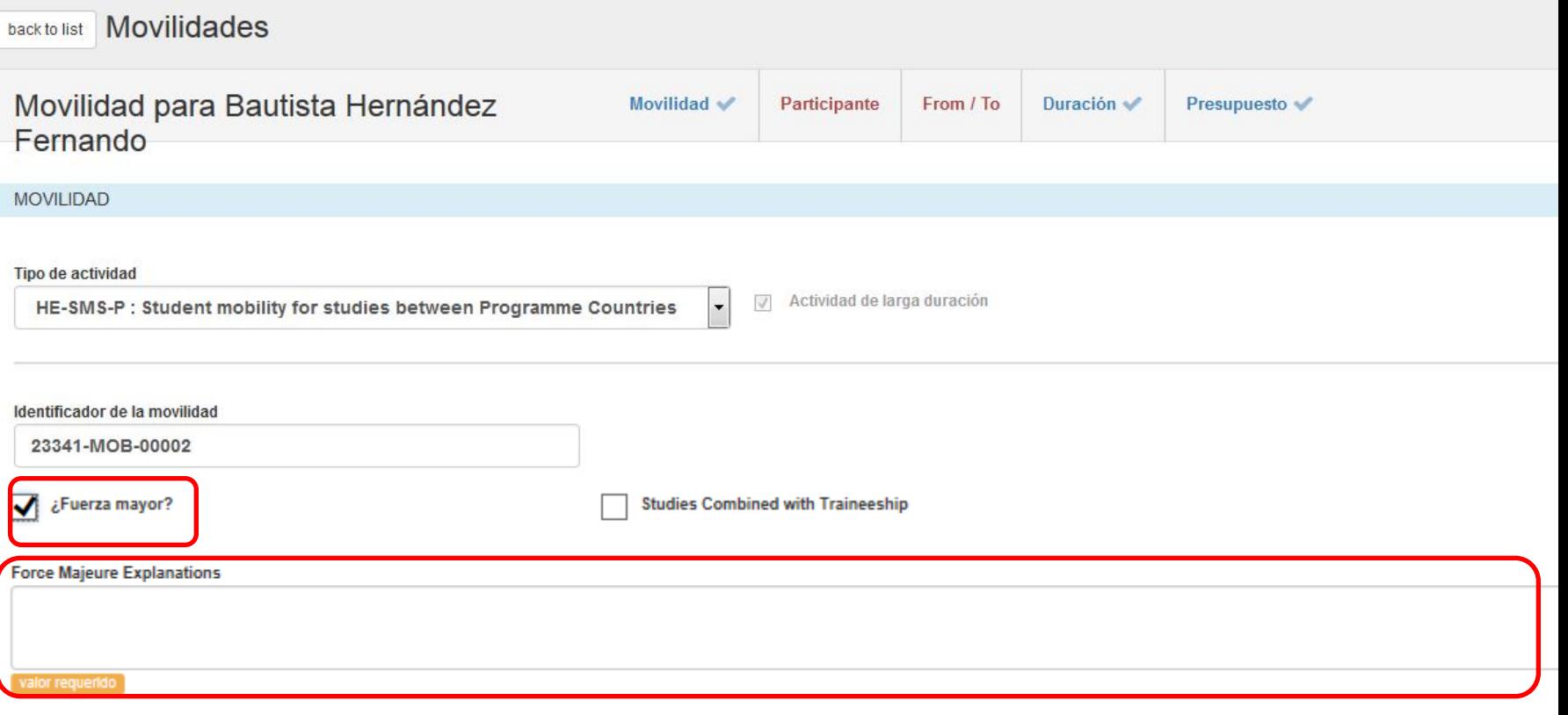

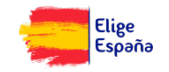

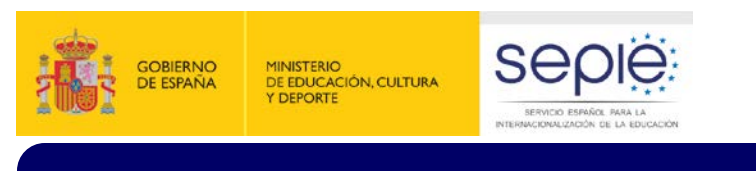

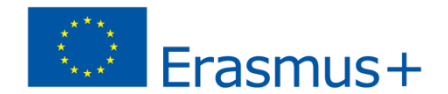

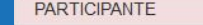

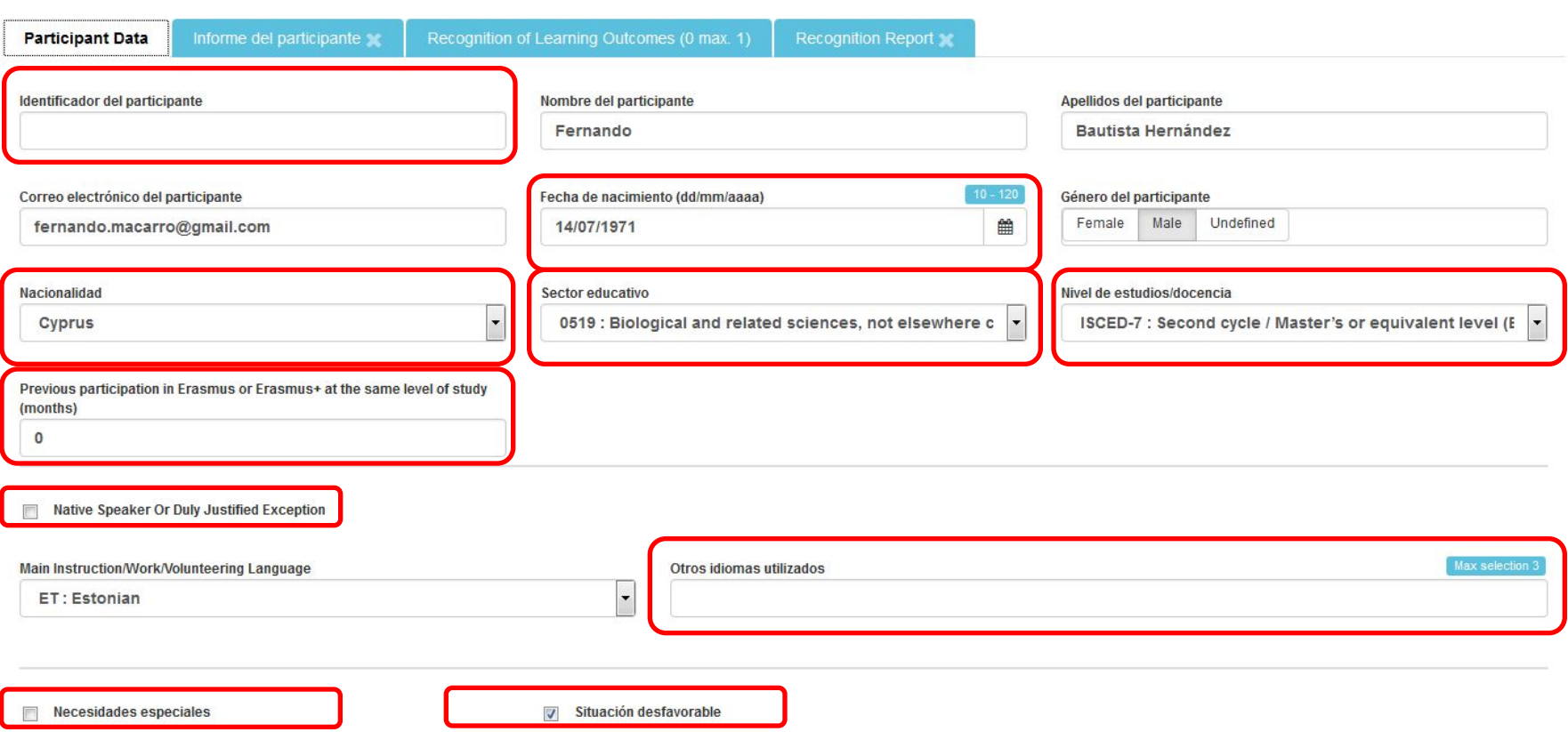

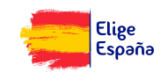

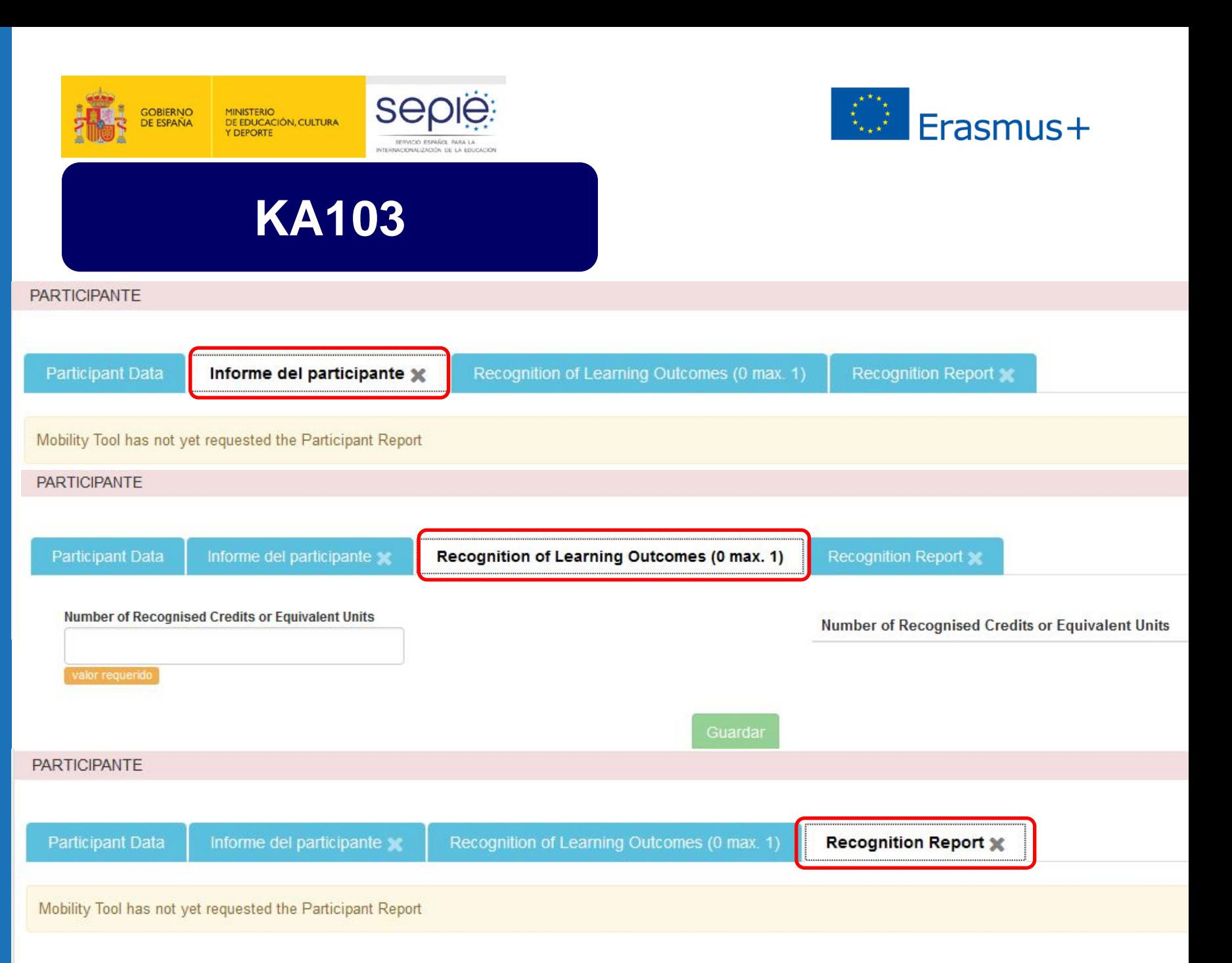

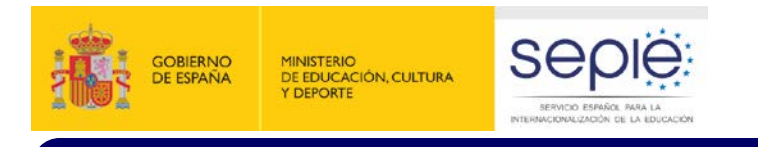

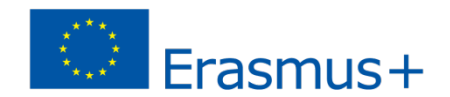

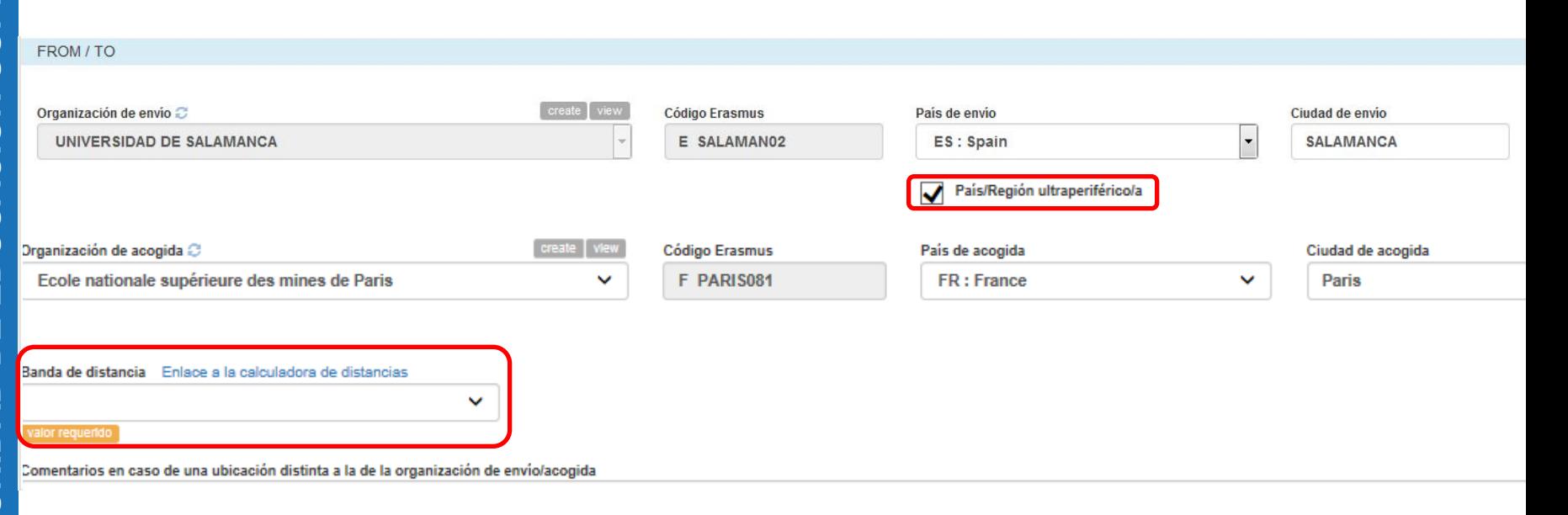

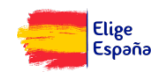

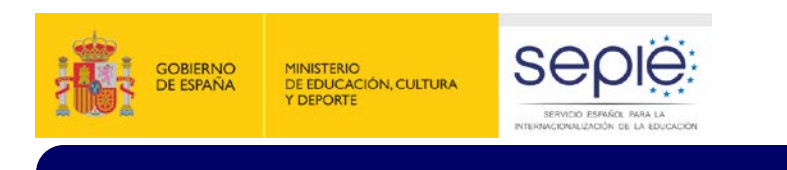

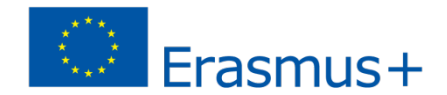

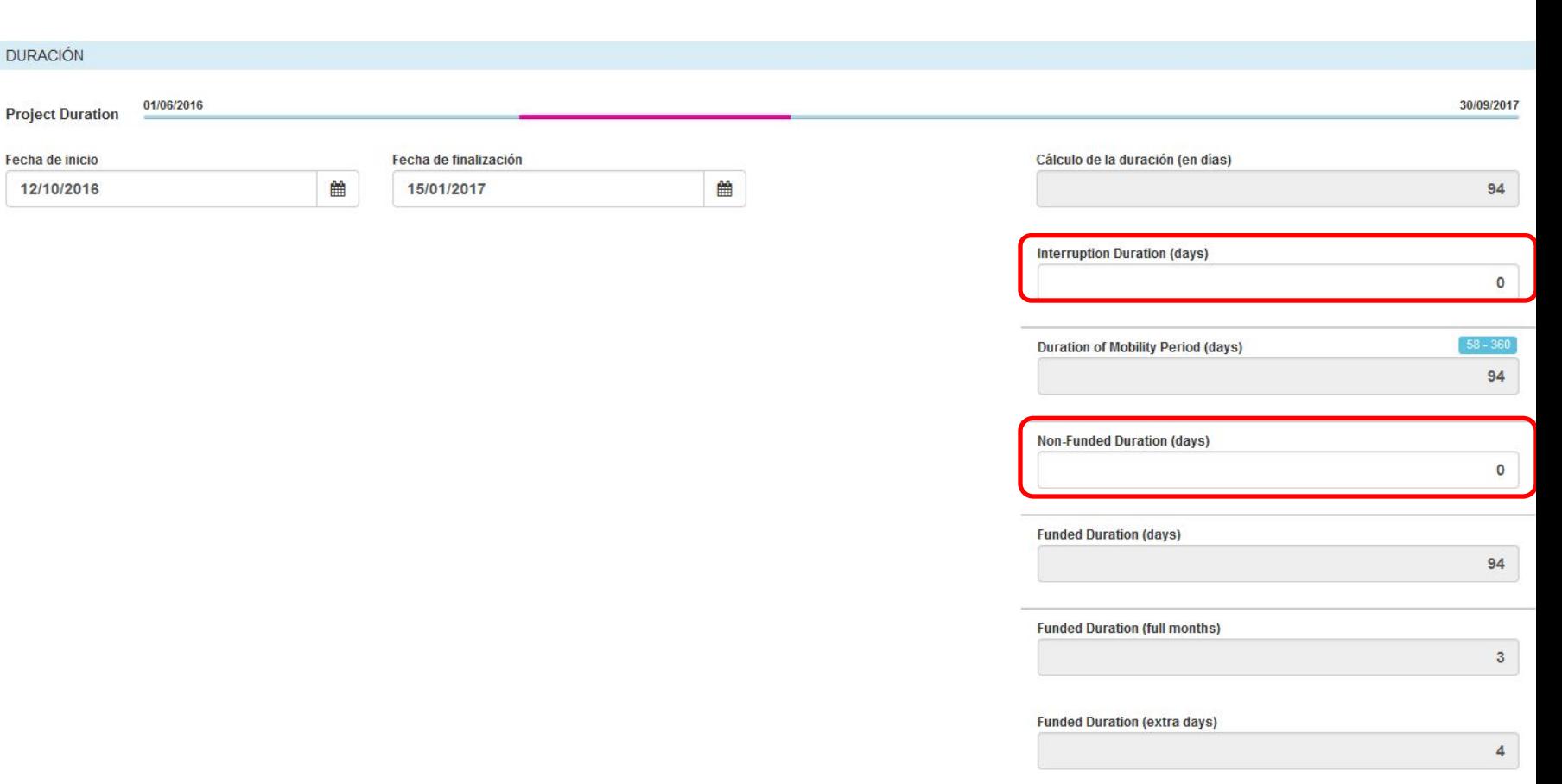

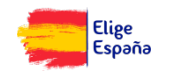

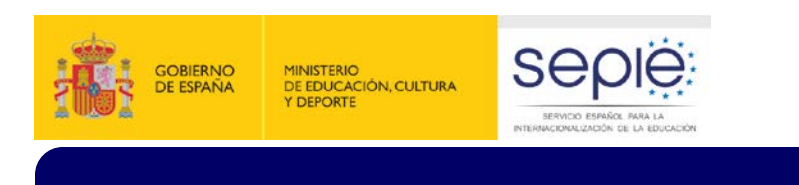

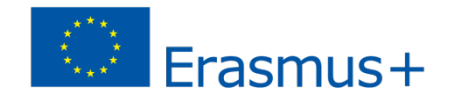

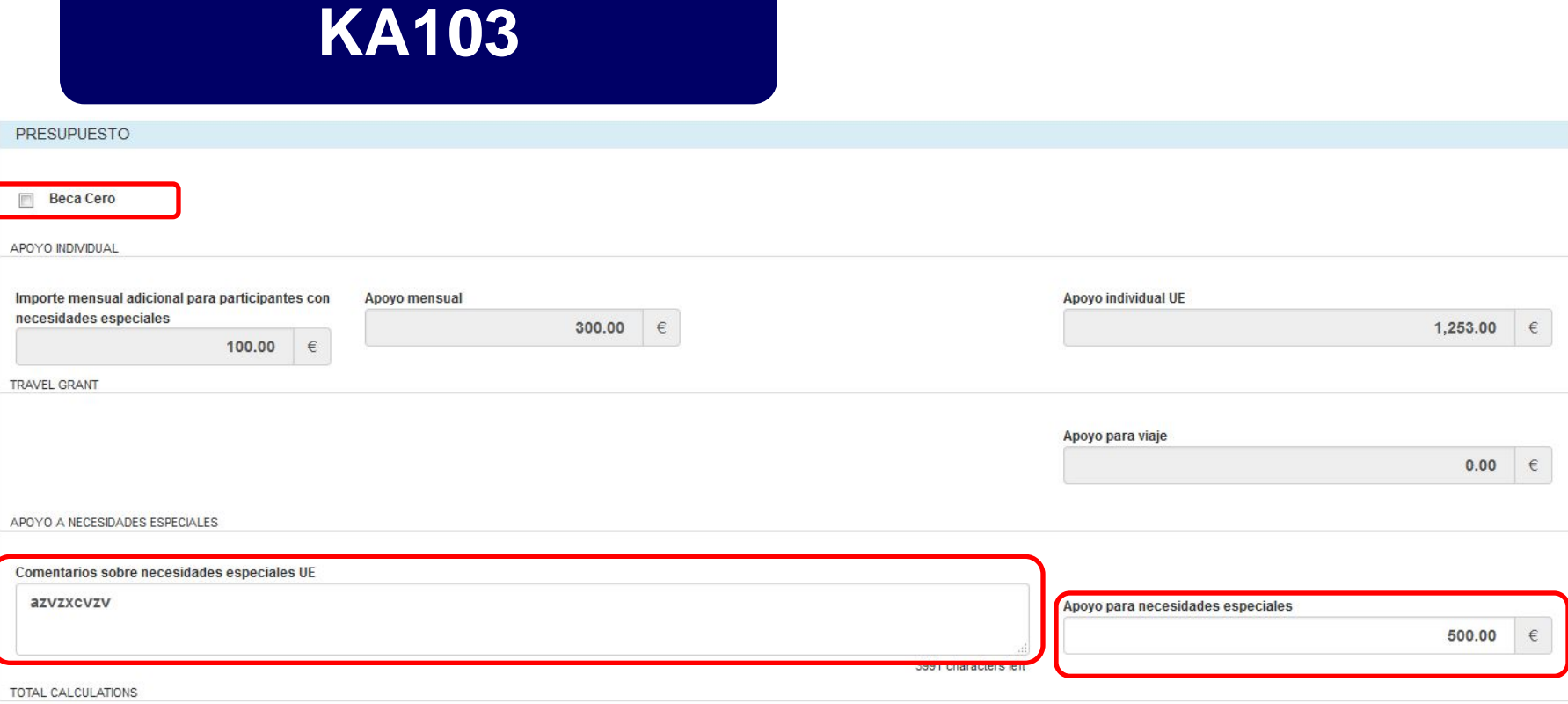

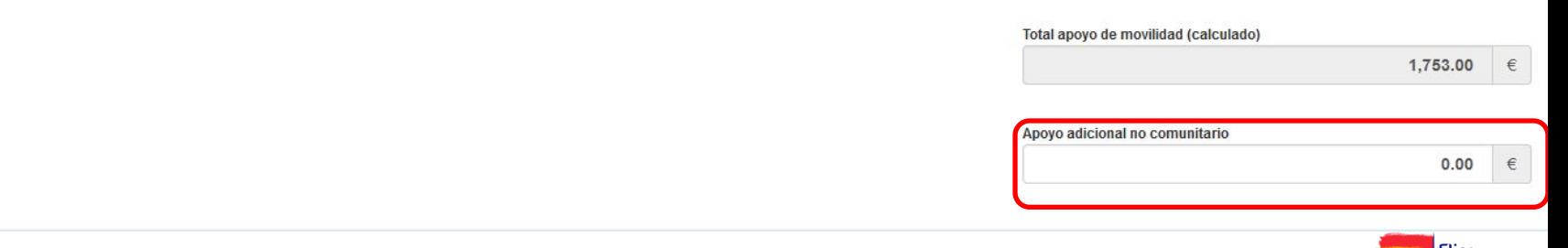

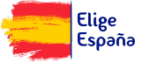

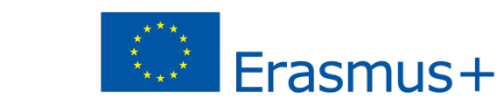

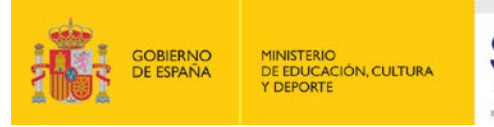

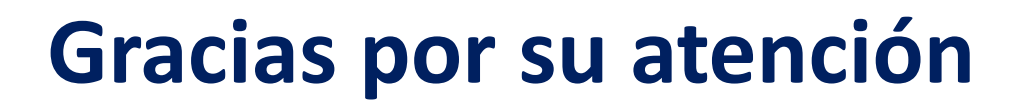

#### **Servicio Español para la Internacionalización de la Educación (SEPIE)**

SERVICIO ESPAÑOL PARA LA ERNACIONALIZACIÓN DE LA EDUCACIÓN

**www.sepie.es / sepie@sepie.es www.erasmusplus.gob.es**

> **@sepiegob ErasmusPlusSEPIE #SEPIEKA103 #MiErasmusPlus**

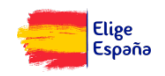